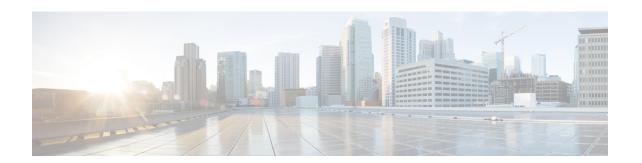

## **DF Bit Override Functionality with IPsec Tunnels**

The DF Bit Override Functionality with IPsec Tunnels feature allows you to configure the setting of the DF bit when encapsulating tunnel mode IPsec traffic on a global or per-interface level. Thus, if the DF bit is set to clear, routers can fragment packets regardless of the original DF bit setting.

- Finding Feature Information, on page 1
- Prerequisites for DF Bit Override Functionality with IPsec Tunnels, on page 1
- Restrictions for DF Bit Override Functionality with IPsec Tunnels, on page 2
- Information About DF Bit Override Functionality with IPsec Tunnels, on page 2
- How to Configure DF Bit Override Functionality with IPsec Tunnels, on page 3
- Configuration Examples for DB Bit Override Functionality with IPsec Tunnels, on page 4
- Additional References, on page 4
- Feature Information for DF Bit Override Functionality with IPsec Tunnels, on page 6

## **Finding Feature Information**

Your software release may not support all the features documented in this module. For the latest caveats and feature information, see Bug Search Tool and the release notes for your platform and software release. To find information about the features documented in this module, and to see a list of the releases in which each feature is supported, see the feature information table.

Use Cisco Feature Navigator to find information about platform support and Cisco software image support. To access Cisco Feature Navigator, go to <a href="https://cfnng.cisco.com/">https://cfnng.cisco.com/</a>. An account on Cisco.com is not required.

## Prerequisites for DF Bit Override Functionality with IPsec Tunnels

IPsec must be enabled on your router.

## Restrictions for DF Bit Override Functionality with IPsec Tunnels

#### **Performance Impact**

Because each packet is reassembled at the process level, a significant performance impact occurs at a high data rate. Two major caveats are as follows:

- The reassemble queue can fill up and force fragments to be dropped.
- The traffic is slower because of the process switching.

#### **DF Bit Setting Requirement**

If several interfaces share the same crypto map using the local address feature, these interfaces must share the same DF bit setting.

#### **Feature Availability**

This feature is available only for IPsec tunnel mode. (IPsec transport mode is not affected because it does not provide an encapsulating IP header.)

## Information About DF Bit Override Functionality with IPsec Tunnels

### Feature Overview

The DF Bit Override Functionality with IPsec Tunnels feature allows you to specify whether your router can clear, set, or copy the Don't Fragment (DF) bit from the encapsulated header. A DF bit is a bit within the IP header that determines whether a router is allowed to fragment a packet.

Some user configurations have hosts that perform the following functions:

- Set the DF bit in packets they send
- Use firewalls that block Internet Control Message Protocol (ICMP) errors from outside the firewall, preventing hosts from learning about the maximum transmission unit (MTU) size outside the firewall
- Use IP Security (IPsec) to encapsulate packets, reducing the available MTU size

If your configurations have hosts that prevent you from learning about the available MTU size, you can configure your router to clear the DF bit and fragment the packet.

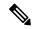

Note

In compliance with RFC 2401, this feature can be configured globally or per interface. If both levels are configured, the interface configuration will override the global configuration.

## How to Configure DF Bit Override Functionality with IPsec Tunnels

## Configuring the DF Bit for the Encapsulating Header in Tunnel Mode

To set the DF bit for the encapsulating header in tunnel mode, perform the following steps.

#### **SUMMARY STEPS**

- 1. enable
- 2. configure terminal
- 3. crypto ipsec df-bit [clear | set | copy]

#### **DETAILED STEPS**

|        | Command or Action                        | Purpose                                                                                                    |  |
|--------|------------------------------------------|----------------------------------------------------------------------------------------------------|--|
| Step 1 | enable                                   | Enables privileged EXEC mode.                                                                                            |  |
|        | Example:                                 | • Enter your password if prompted.                                                                                       |  |
|        | Router> enable                           |                                                                                                    |  |
| Step 2 | configure terminal                       | Enters global configuration mode.                                                                                        |  |
|        | Example:                                 |                                                                                                    |  |
|        | Router# configure terminal               |                                                                                                    |  |
| Step 3 | crypto ipsec df-bit [clear   set   copy] | Sets the DF bit for the encapsulating header in tunnel mode                                                              |  |
|        | Example:                                 | for all interfaces.                                                                                                    |  |
|        | Router (config)# crypto ipsec df-bit set | To set the DF bit for a specified interface, use the <b>crypto ipsec df-bit</b> command in interface configuration mode. |  |
|        |                                          | <b>Note</b> DF bit interface configuration settings override all DF bit global configuration settings.                   |  |

## **Verifying DF Bit Setting**

To verify the current DF Bit settings on your router, use the **show running-config** command in EXEC mode.

## Configuration Examples for DB Bit Override Functionality with IPsec Tunnels

### **DF Bit Setting Configuration Example**

In following example, the router is configured to globally clear the setting for the DF bit and copy the DF bit on the interface named FastEthernet. Thus, all interfaces except FastEthernet will allow the router to send packets larger than the available MTU size; FastEthernet will allow the router to fragment the packet.

```
crypto isakmp policy 1
   hash md5
   authentication pre-share
crypto isakmp key Delaware address 192.168.10.66
crypto isakmp key Key-What-Key address 192.168.11.19
crypto ipsec transform-set exampleset ah-md5-hmac esp-des
crypto ipsec df-bit clear
crypto map armadillo 1 ipsec-isakmp
set peer 192.168.10.66
set transform-set exampleset
match address 101
crypto map basilisk 1 ipsec-isakmp
set peer 192.168.11.19
set transform-set exampleset
match address 102
interface FastEthernet
   ip address 192.168.10.38 255.255.255.0
   ip broadcast-address 0.0.0.0
  media-type 10BaseT
   crypto map armadillo
   crypto ipsec df-bit copy
interface FastEthernet1
   ip address 192.168.11.75 255.255.255.0
   ip broadcast-address 0.0.0.0
   media-type 10BaseT
   crypto map basilisk
interface Serial0
   no ip address
   ip broadcast-address 0.0.0.0
   no ip route-cache
   no ip mroute-cache
```

## **Additional References**

The following sections provide references related to the DF Bit Override Functionality with IPsec Tunnels feature.

### **Related Documents**

| Related Topic                            | Document Title                                   |
|------------------------------------------|--------------------------------------------------|
| Internet Key Exchange and IPsec networks | Configuring Internet Key Exchange for IPsec VPNs |
| IPsec network commands                   | Cisco IOS Security Command Reference             |

## **Standards**

| Standard                                                                                               | Title |
|----------------------------------------------------------------------------------------------------|-------|
| No new or modified standards are supported by this feature, and support for existing standards has not |       |
| been modified by this feature.                                                                         |       |

### **MIBs**

| MIB                                                                                                    | MIBs Link                                                                                                    |
|----------------------------------------------------------------------------------------------------|----------------------------------------------------------------------------------------------------|
| No new or modified MIBs are supported by this feature, and support for existing standards has not been modified by this feature. | To locate and download MIBs for selected platforms, Cisco IOS XE releases, and feature sets, use Cisco MIB Locator found at the following URL:  http://www.cisco.com/go/mibs |

### **RFCs**

| RFC                                                                                                    | Title |
|----------------------------------------------------------------------------------------------------|-------|
| No new or modified RFCs are supported by this feature, and support for existing standards has not been modified by this feature. |       |

## **Technical Assistance**

| Description                                                                                                    | Link |
|----------------------------------------------------------------------------------------------------|------|
| The Cisco Support website provides extensive online resources, including documentation and tools for troubleshooting and resolving technical issues with Cisco products and technologies.                                                                   | 1 -  |
| To receive security and technical information about your products, you can subscribe to various services, such as the Product Alert Tool (accessed from Field Notices), the Cisco Technical Services Newsletter, and Really Simple Syndication (RSS) Feeds. | 1    |
| Access to most tools on the Cisco Support website requires a Cisco.com user ID and password.                                                                                                    |      |

# Feature Information for DF Bit Override Functionality with IPsec Tunnels

The following table provides release information about the feature or features described in this module. This table lists only the software release that introduced support for a given feature in a given software release train. Unless noted otherwise, subsequent releases of that software release train also support that feature.

Use Cisco Feature Navigator to find information about platform support and Cisco software image support. To access Cisco Feature Navigator, go to <a href="https://www.cisco.com/go/cfn">www.cisco.com/go/cfn</a>. An account on Cisco.com is not required.

Table 1: Feature Information for DF Bit Override Functionality with IPsec Tunnels

| Feature Name                                           | Releases                    | Feature Information                                                                                                    |
|--------------------------------------------------------|-----------------------------|----------------------------------------------------------------------------------------------------|
| DF Bit Override<br>Functionality with IPsec<br>Tunnels | Cisco IOS XE<br>Release 2.1 | This feature allows users to specify whether their router can clear, set, or copy the Don't Fragment (DF) bit from the encapsulated header. A DF bit is a bit within the IP header that determines whether a router is allowed to fragment a packet.  The following commands were introduced or modified: crypto ipsec df-bit. |